2025/09/04 18:57 1/3 Mechanical

## Mechanical

ECS clearly separates the data and the logic operating on that data. This logic in turn is usually executed on an iterative per-frame basis. Apparatus implements this animation-like functionality via a concept called *Mechanical*. Mechanicals are complex in nature and comprise multiple Mechanics that are executed inside of them.

## C++ Workflow

If you're going the C++ way, creating your Mechanicals goes like this.

1. Open the main UE File menu and choose the "New C++ Class..." option:

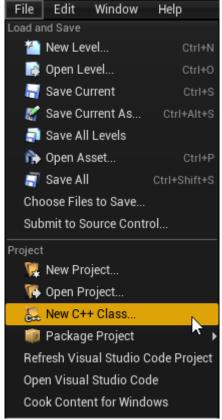

2. In the opened window mark the "Show All Classes" checkbox:

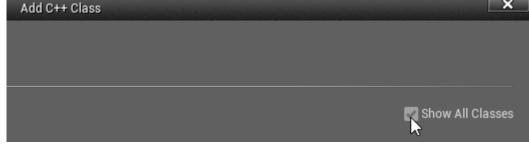

3. Now you can select any of the base classes available including the Apparatus ones. Choose the Mechanical Actor as a base class:

2025/09/04 18:57 2/3 Mechanical

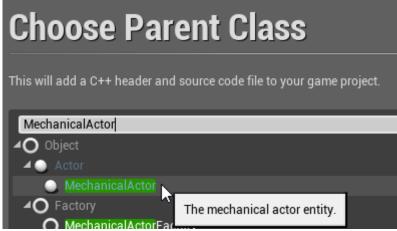

4. Click "Next" and you should see a name choosing dialog. Adjust the name of the class as needed and proceed by pressing the green "Create Class" button at the bottom:

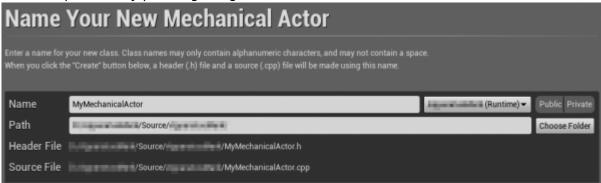

5. The new class gets created as a combo of its header (.h) and a source file (.cpp). All in the Source (sub)folder of your project. You should now see them in the IDE of your choice:

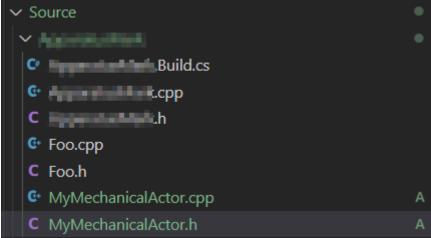

- 6. Note that you may have to recompile the project and/or restart the Editor after that. Don't be scared by some possible errors here, regenerate the IDE project, rebuild and start again.
- 7. The corresponding file contents should be as:
  - ∘ MyMechanicalActor.h:

```
// Fill out your copyright notice in the Description page of
Project Settings.

#pragma once

#include "CoreMinimal.h"
#include "MechanicalActor.h"
#include "MyMechanicalActor.generated.h"
```

2025/09/04 18:57 3/3 Mechanical

```
/**
   */
UCLASS()
class APPARATUSMARK_API AMyMechanicalActor : public
AMechanicalActor
{
    GENERATED_BODY()
};
```

MyMechanicalActor.cpp:

```
// Fill out your copyright notice in the Description page of
Project Settings.
#include "MyMechanicalActor.h"
```

- 8. Now you can override one (or multiple) of the Tick methods and implement your actual Mechanics as usually in C++...
  - ... in the header:

```
void Tick(float DeltaTime) override;
```

• ... and the source file:

```
void AMyMechanicalActor::Tick(float DeltaTime)
{
    // Your mechanical code here...
}
```

From:

http://turbanov.ru/wiki/ - Turbopedia

Permanent link:

http://turbanov.ru/wiki/en/toolworks/docs/apparatus/mechanical?rev=1623402755

Last update: **2021/06/11 12:12** 

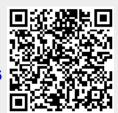